# 2D scanning platform Quick Setup Manual

Global Exposure

#### 1. Factory reset

Note: Please use the "Factory Reset" function with caution, after reading this setup code, you will lose the current parameter settings and replace them with the factory default values.

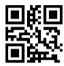

Factory reset

#### 2. Communication interface

This scanning platform provides USB and TTL-232 serial communication interface to communicate with the host. Through the communication interface, it can receive reading data and change the functional parameters of the platform.

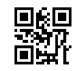

\*\* USB interface

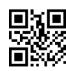

TTL-232

#### 3. Country/language keyboard layout

The keyboard key arrangement, symbols, etc. corresponding to different languages in different countries are not the same. You can setup the keyboard format of different countries as needed.

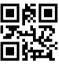

\*\* American

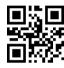

Czech Republic

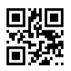

France

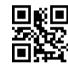

Germany

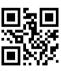

Hungary

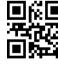

Italv

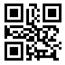

Japan

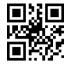

Spain

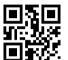

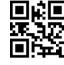

Turkey F

Turkey - Q

### 4. Modify the terminator

Reading the following setup codes, you can quickly set the end character to Enter, Enter + Line Feed or TAB key.

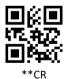

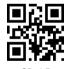

CR+LF

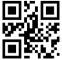

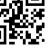

TAB

No Terminator

5. Sound settings

Turn all sounds on/off

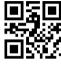

\*\* Turn on

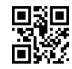

Turn off

The sound type

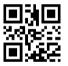

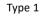

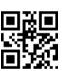

Type 2

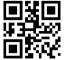

Type 3

## 6. Read mode setting

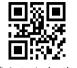

\*\* Auto-Induction

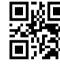

Continuous

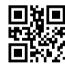

Manual